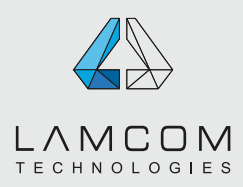

# general standards | general

### **ESSENTIALS DIRECTIVES:**

**see page #2 for visual support**

Here is a document to read attentively to help you prepare your files for our printing standards. This will help you to get the best results and avoid bad surprises or additional fees.

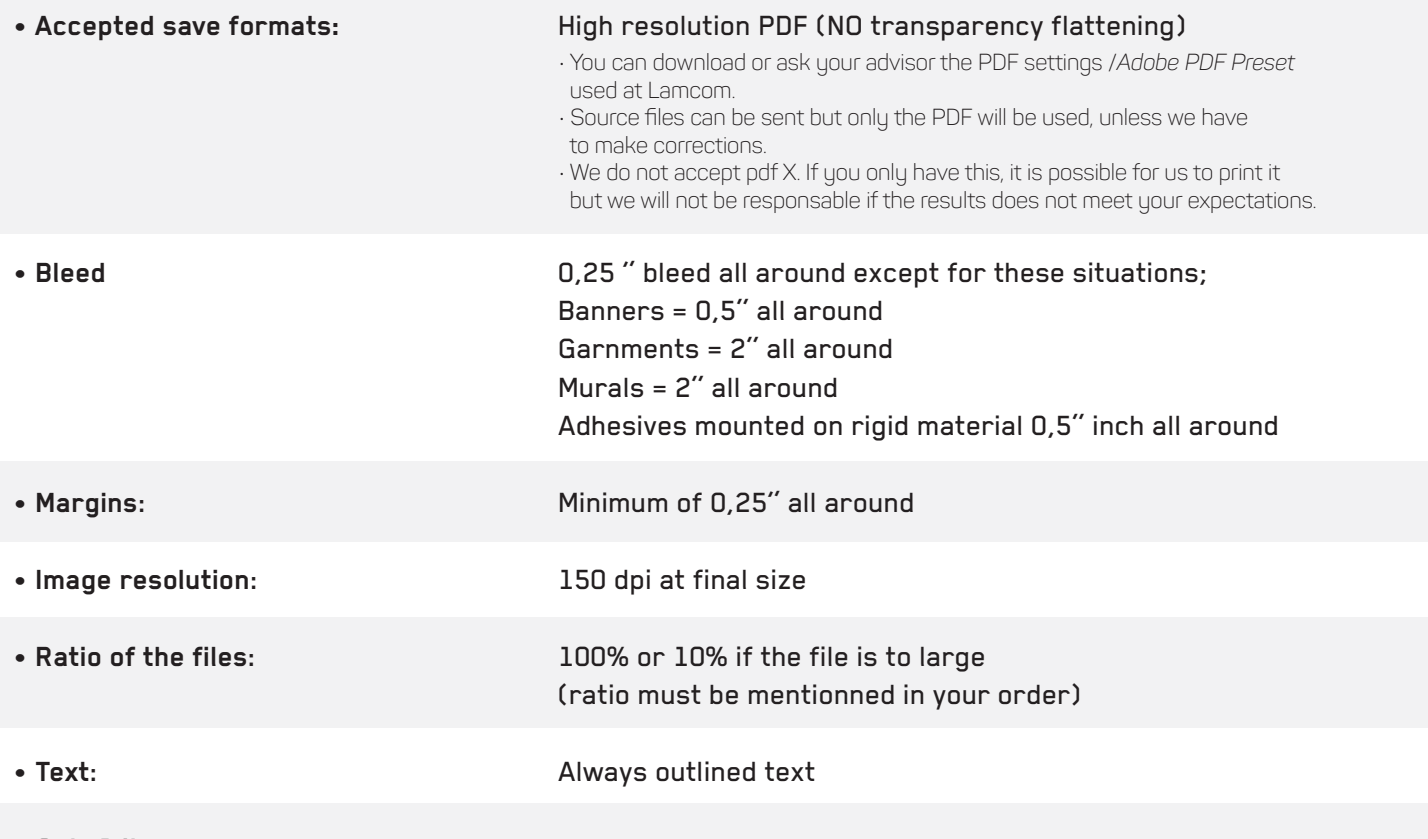

- **Only 1 item per page**
- **Page size / artboard is equal to the final cut size. Bleed must be 0,25'' all around exceeding the final size. See next page for more details.**

### **• ALL LAYERS, INVISIBLES OR HIDDEN OBJECTS MUST BE DELETED .**

 We will not be responsible if they appear on your print and were not removed previously because our prepress software is turning all layers ON automatical.

**• Don't include any guides or elements that should not be printed.**

**EVERY FILES MUST MEET THESE GRAPHIC SPECS OTHERWISE ADDITIONNAL FEES OF 65\$/HOUR WILL BE CHARGED.** 

# general standards | general

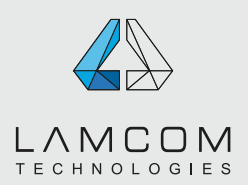

## **VISUAL SUPPORT**

**see page #3 for trim box and bleed box** 

Diecut must be on a separate layer, visible and printable, named ''Thru-cut'' to a spot color at 100% magenta. DO NOT INCLUDE A DIECUT IF THE FINAL SHAPE IS A RECTANGLE OR A SQUARE. Bleed **Bleed must be 0,25'' all around if you have colored background or image that are on the edge of your document. They should exceed the final size of the document by 0,25'' all around to cut in the color/image and avoid a** larges must be at a resolution **and the color/images must be at a resolution a** white line accross the edges. **normes graphiques** Colors must be in CMYK or in spot colors and must have the same name as the Pantone library and should not be modified or doubled. \*\*A minimum margin of 0,25'' ex: PANTONE 7722 C = good with no significant objects must be PMS 7722 C = not good respected to avoid any risk PANTONE 7722 copie = not good of being partially cut. For banners, please refer to banner guide. Options de nuance All text must be outlined X .<br>Ajouter à ma bibliothèq  $\Box$  Aperçu  $\qquad \qquad$ Annuler  $\qquad \qquad$ OK

Document's artboard must be at the final cut format.

of 100 or 200 dpi at it's final size. Files at a 10% ratio should be at 1000 dpi, so that it end we have 100 dpi at final size. Images with text should be at a minimum resolution of 150 to 200 dpi depending on the size of the text size.

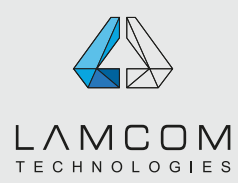

# general standards | general

## **PDF boxes - VERY IMPORTANT**

To make sure your file is right according to the PDF trim box and bleed box

1- Go in the general preferences of Adobe Acrobat / Display Check ''Graphic box, trim box and bleed box''

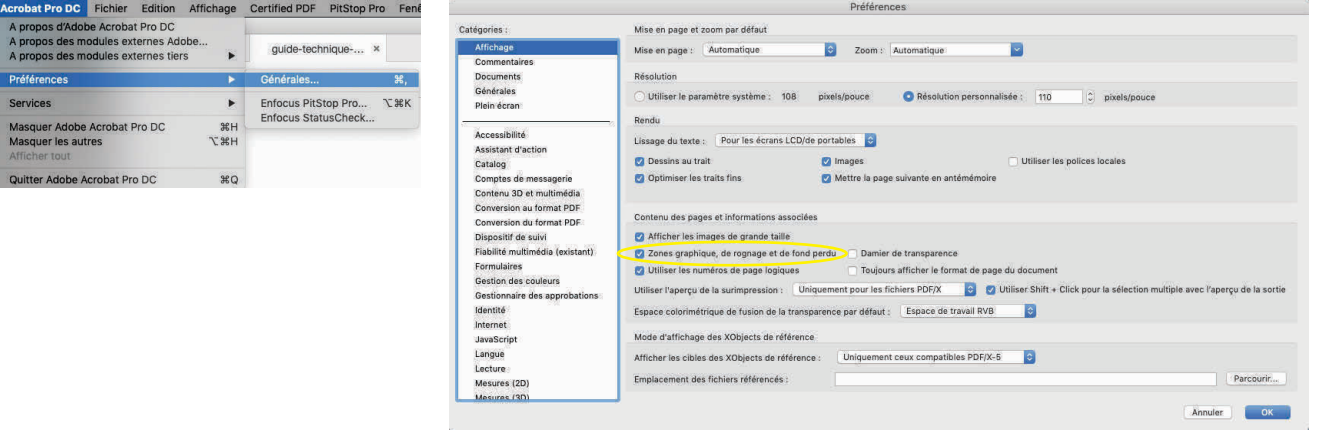

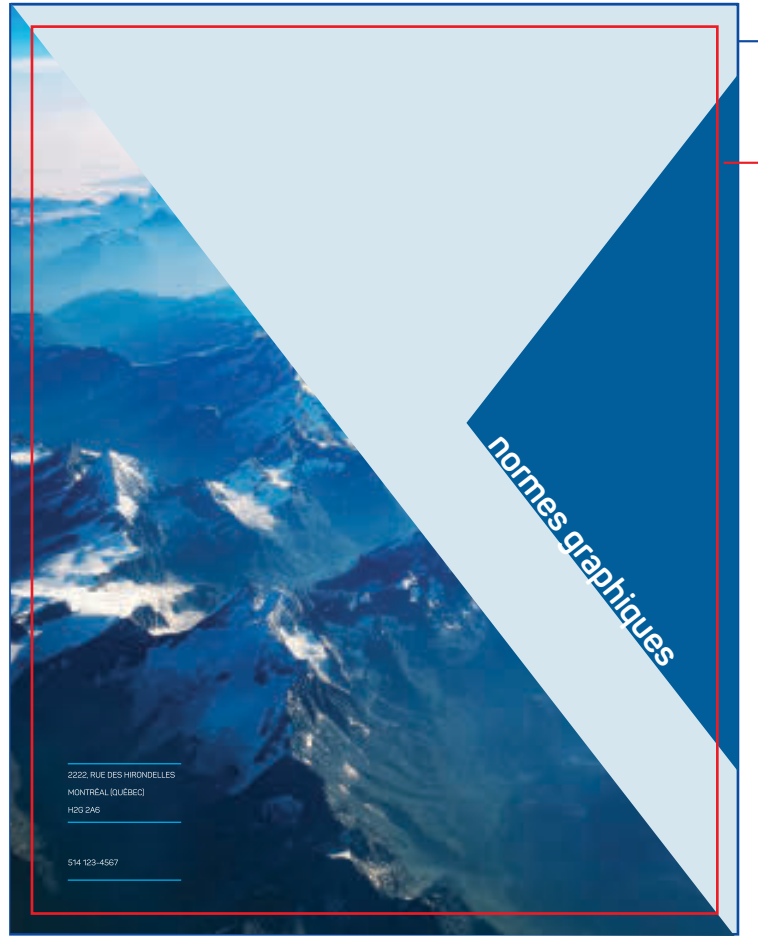

Bleed box *Defines the final dimension with the bleed which will be cut out.*

Trim box *Defines the final dimension after the cut*

### Where your bleed should be specified *(bleed box)*

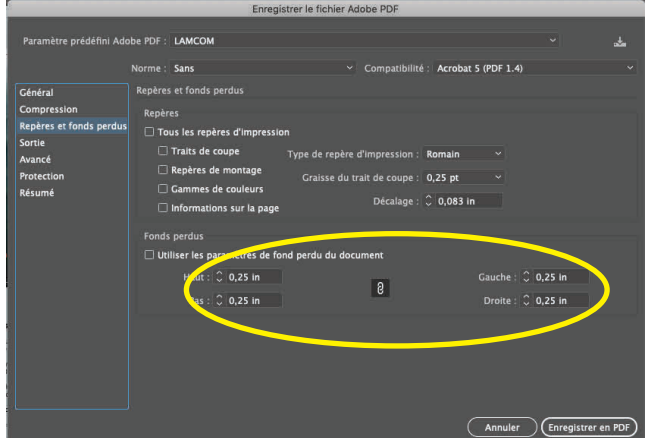

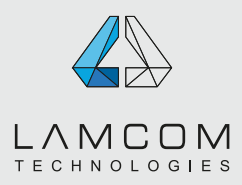

# **SPECS FOR BANNERS WITH HEMS OR FOLDS**

- Size of your document must be the same as the final size of your banner.
- We will take in charge the extra material required for the dowels.
- So for a banner height of 100'', the document must be 100''.
- We ask you to simply make sure there is no significant element in the dowel and stiching zone.

### Here are two templates for banners with a 1 inch dowel, with up and down hems and sewing

Hem zone (2,25'' for 1'' dowel) Stiching zone (always 1'')

### IMPORTANT:

The hem zone can change depending on the dowel size . (2X the size of the dowel + 0,25'') the stiching zone never changes and is always 1''.

### SAFETY ZONE:

Do not place any text, image or logo that could be altered by the stitching or the hem beyond the safety zone.

i.e. The head of the model that end up on a hem zone could look like ''Frankenstein» because of the sewing

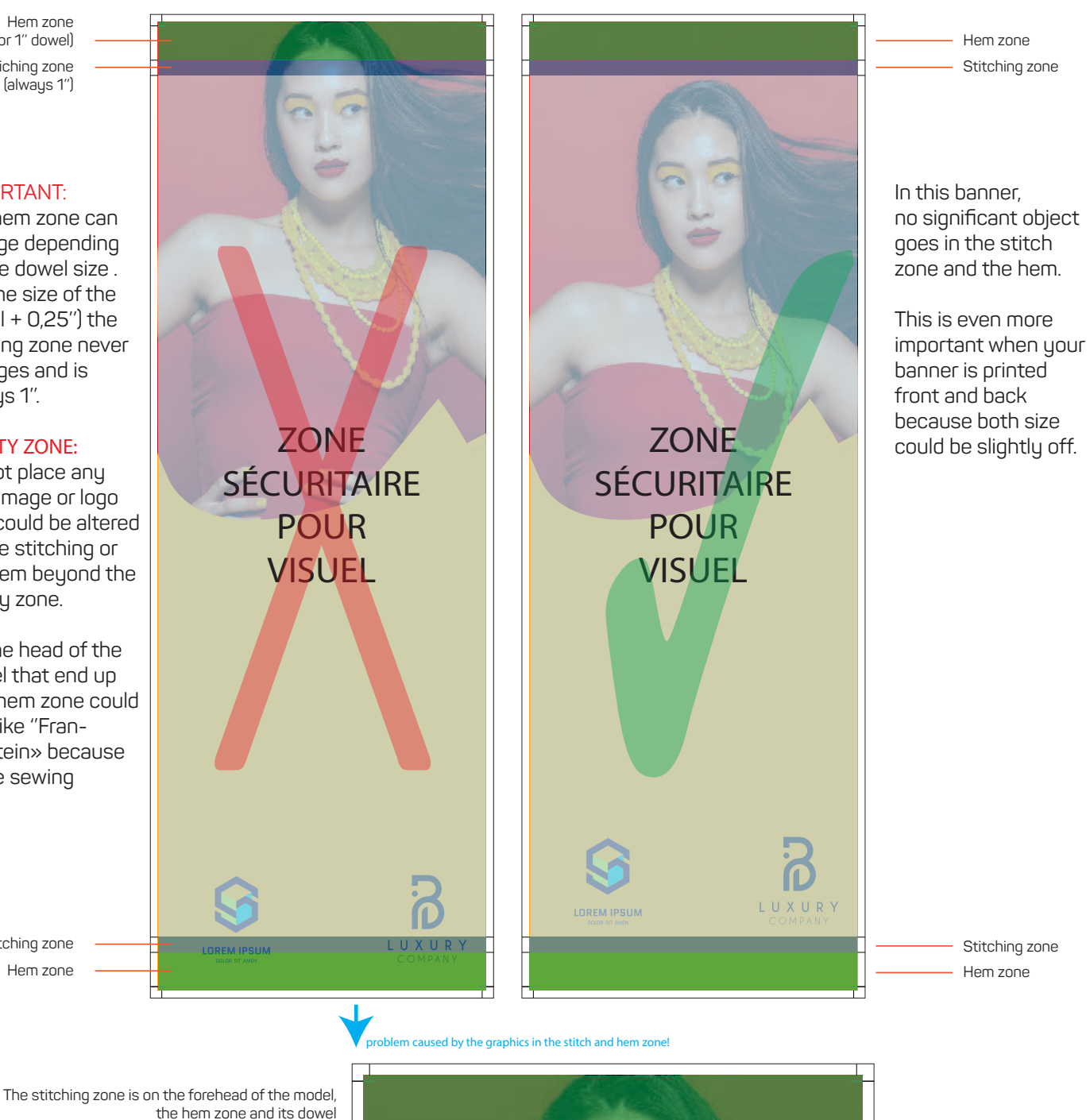

Stitching zone Hem zone

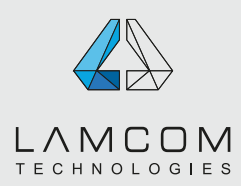

# general standards | color management

# **COLOR MANAGEMENT**

During the printing process the expected colors versus the colors obtained might differs. Here is the reasons why a gap might be present.

### **1- Your display is not calibrated and doesn't reproduce colors properly.**

If your display is not calibrated, colors (too blue or too yellow for example), contrast and luminosity might be off. Printed colors on calibrated equipments will differ from what you see on your display if it's not calibrated.

### **2- The capacity of color reproduction of the printing equipment is different from the one of your display.**

If your file contains colors that cannot be reproduced by our printers, it might differ from what you see on your screen.

### **3- You worked with a color profile without including it when saving your file.**

Color profiles that are used while creating the files can greatly influence the result of your print if they are not included when saving the files.

If you work with a particular profile, here's how to include it (in blue). If you don't include them, our rip software default profiles will be used (sRGB IEC61966-2.1 or Coated GRACoL 2006 (ISO 12647-2:2004).

#### **Here is where you should go to install the color profiles that we use.** Make sure you select the profiles in the software (in orange).

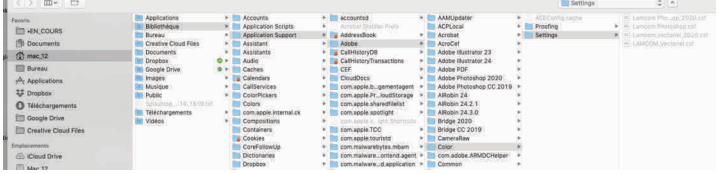

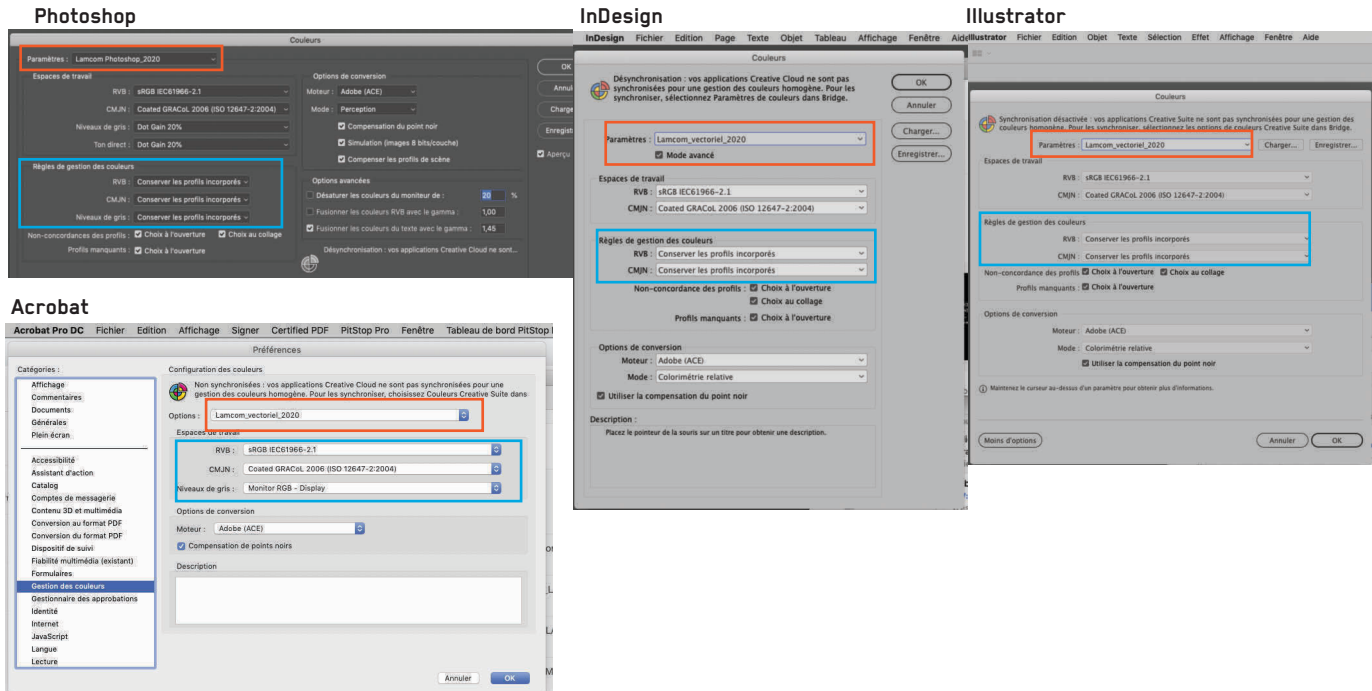

L.

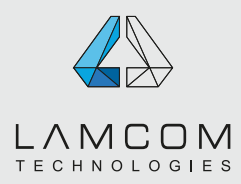

## **COLOR MANAGEMENT second part**

### **4- Saving your files:**

When using color profiles, it is absolutely necessary to check the right parameters while saving your files to ensure the profiles will be included as well as using the right parameters shown on the previous page. If you don't check right parameters, the profiles won't be included and the color might be different than what you see on your screen.

### **Here are the important options to check when saving your files:**

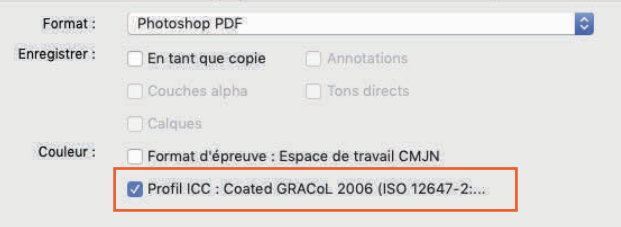

For saving in Photoshop pdf: For saving in PDF from other softwares:

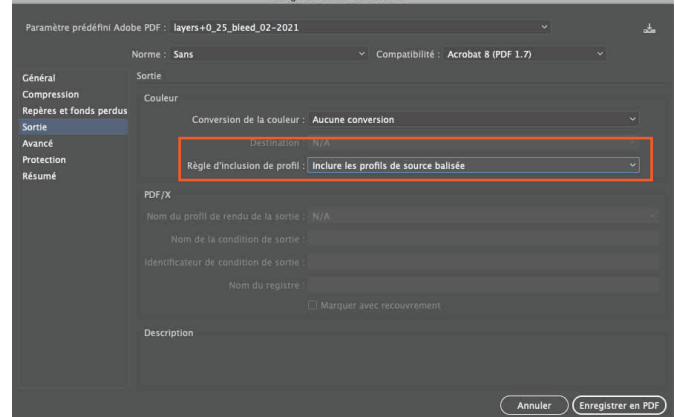